Under the web-address https://www.process-informatik.de are product specific documentations or software-driver/-tools available to download. If you have questions or suggestions about the product, please don't hesitate to contact us.

> Process-Informatik Entwicklungsgesellschaft mbH Im Gewerbegebiet 1 DE-73116 Wäschenbeuren +49 (0) 7172-92666-0

> > info@process-informatik.de https://www.process-informatik.de

## **Menutree Website: QR-Code Website:**

+ Products / docu / downloads + Network-plug-in-card for PCMCIA-slot of TP-II

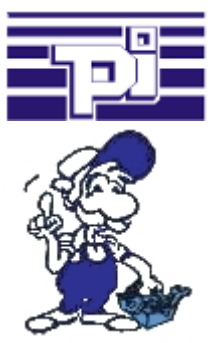

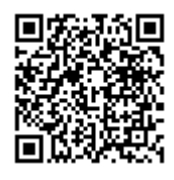

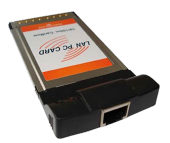

Please make sure to update your drivers before using our products.

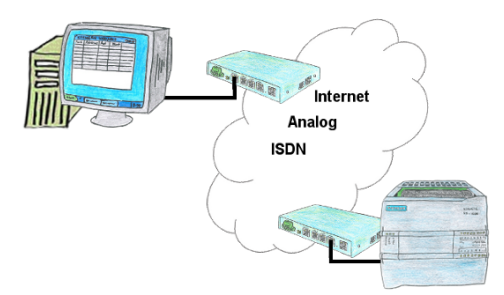

You have to consider several facilities and do not want to keep a watch list with phone numbers? No problem, the TELE-router contains a phone book, so you any time maintain the entire data connection in the router and build to the opposite side by clicking the link in the web browser.

## Data backup S7-PLC over MPI/Profibus on SD-card

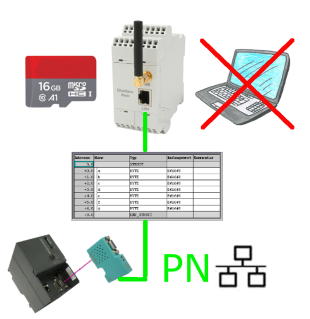

S7-PLC triggered DB-backup/-restore without additional PC via MPI/Profibus on SD-card

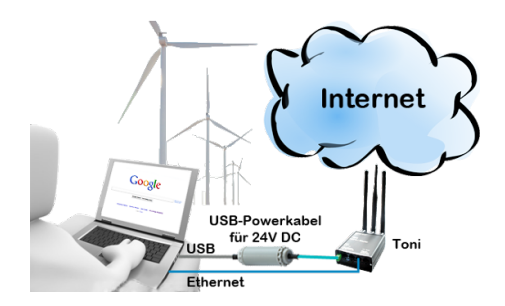

Visualisation via 3964R-interface without using the protocol itself

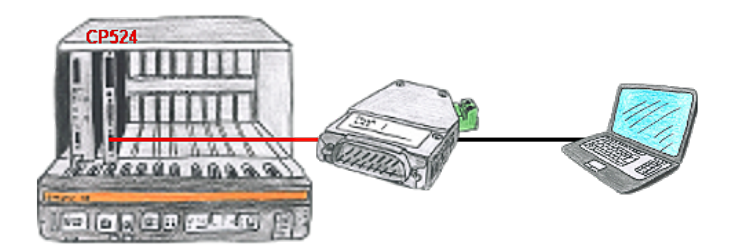

Your visualisation-software does not support a 3964R-protocol, but you have to apply this package? No problem, connect the 3964R-LAN to your CP and activate the RFC1006-emulation in the module. Now your software gets the data from the module via RFC1006, which in turn communicates with the assembly via 3964R.

## Secure access through VPN

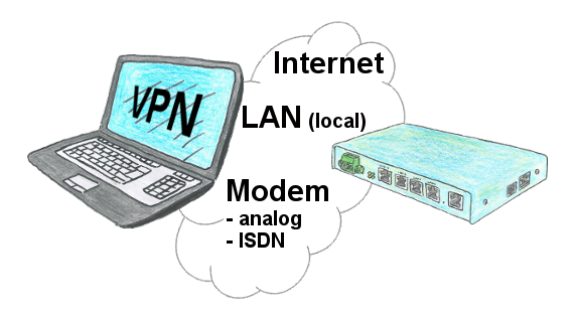

Secure connection via network or internet or via modem-line with VPN?

 The TeleRouter fulfills all of these requirements. It contains an engine for VPN, regardless of whether a server or a client is required. Configuration of the VPN-engine and the device in general via the integrated web-server.

 A corresponding VPN-client for Windows can be downloaded free of charge as an installation-script from the download-page.

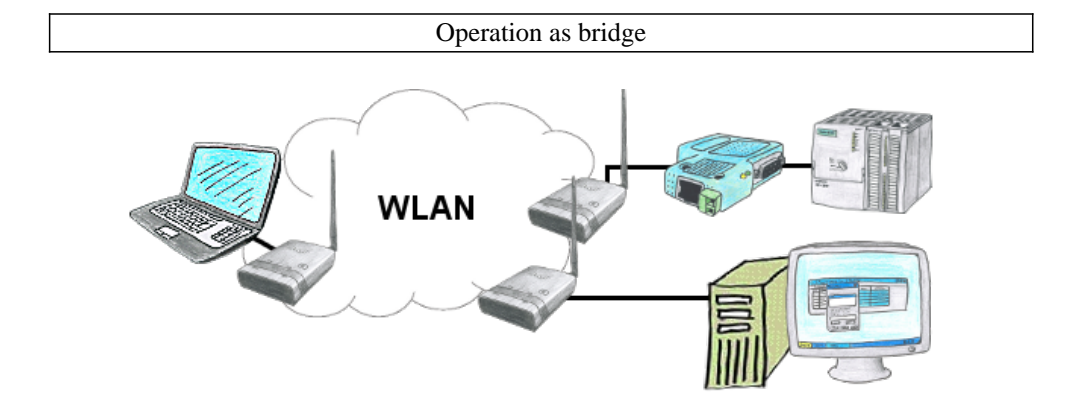

You have two or more clients which should communicate together without LAN-cable-connection? No problem, you connect a "Access-Point" configured ALF to this device and to the other device a "Client" configured ALF. Then connect the "Client" with the "Access-Point" and the device are able to communicate together.